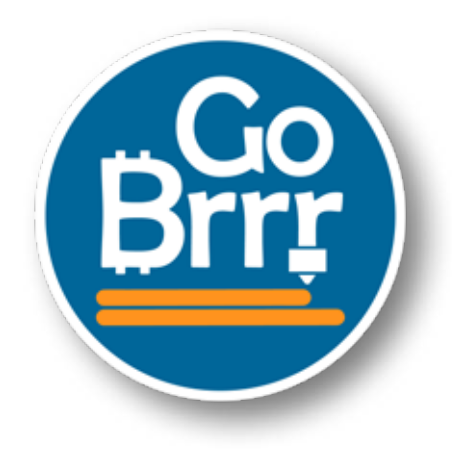

# **Many thanks for your purchase!**

### **How to set up your NerdMiner:**

You only need to setup your WiFi and BTC address

 -> Connect to NerdMinerAP Wireless LAN AP: NerdMinerAP PASS: MineYourCoins

-> Setup your Wifi Network

- -> Add your BTC Address
- -> Save

## Optional you can select other pool:

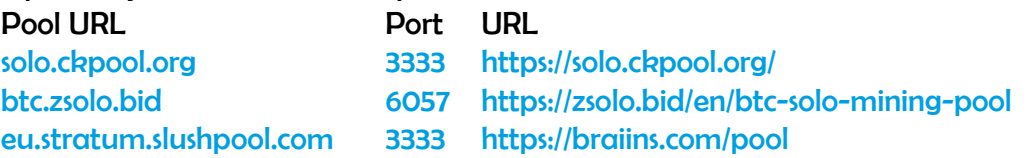

Button functions

With the USB-C port to the right:

### TOP BUTTON

One click > change screen.

 Hold 5 seconds > top right button to reset the configurations and reboot your NerdMiner. Hold and power up > enter configuration mode and edit current config via Wifi. You could change your settings or verify them.

### BOTTOM BUTTON

 One Click > turn the screen off and on again Double click > change orientation (default is USB-C to the right)

More information on the official github: https://github.com/BitMaker-hub/NerdMiner\_v2

### **Have fun and stack Sats!**